## Mark adjustment

In manual page 16 mark setting procedure is described briefly but this is more detailed procedure to calibrate marks from beginning.

1. Change system constant k1 remark as 1EMO (add 1 at first character instead of space)

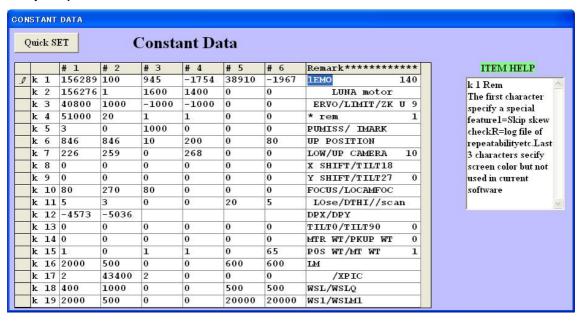

2. Change system constant k37 first value as -7.37 (factory set value).

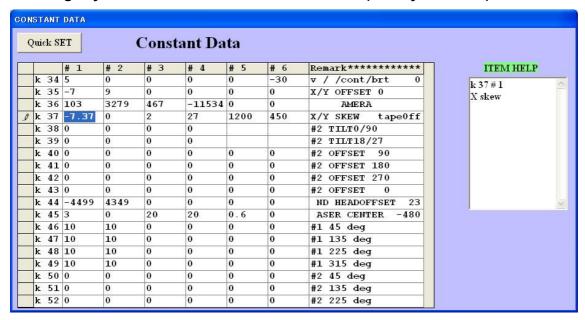

3. After change above values press F2 to save data and terminate program once and turn off computer and mains.

Move head arm approx 2 inches back and forth by hand slowly several times and turn on mains and turn on computer and execute program.

This time the skew check after homing is skipped. load any data and go to PCB data.

| Ī.  | IARKI                       | MARK |     | X      |       | Y      | V  | ŒW                            | 7     | TRAC | Έ  | Ali | gn C | )rigin  |    |  |
|-----|-----------------------------|------|-----|--------|-------|--------|----|-------------------------------|-------|------|----|-----|------|---------|----|--|
|     | Bias point   67.98   108.17 |      |     |        |       |        |    | # of parts per P.C.Board = 52 |       |      |    |     |      |         |    |  |
|     |                             |      |     |        |       | B DATA |    | 4 BI                          | AS PO | INT  |    |     |      |         |    |  |
|     | #                           |      | Fdr | X      | Y     | A      | Pt | Nz                            | Ind   | Strk | DT | HA  |      | REMARK+ | _  |  |
| •   | 1                           | 0    | 261 | -20.11 | 84.87 | 0      | 33 |                               |       |      |    |     | 0    | -       |    |  |
|     | 2                           | 0    | 262 | 119.91 | 85.16 | 0      | 34 |                               |       |      |    |     | 0    |         |    |  |
|     | 3                           | 1    | 4   | 0      | 0     | 90     | 4  | 2                             | 1     | 860  | 0  | 0   | 3    |         |    |  |
|     | 4                           | 1    | 6   | 5.19   | -4.16 | 15     | 4  | 2                             | 1     | 860  | 0  | 0   | 3    |         |    |  |
|     | 5                           | 1    | 4   | 7.46   | 2.06  | 30     | 4  | 2                             | 1     | 860  | 0  | 0   | 3    |         |    |  |
|     | 6                           | 1    | 6   | 14.13  | 1     | 45     | 4  | 2                             | 1     | 860  | 0  | 0   | 3    |         |    |  |
|     | 7                           | 1    | 4   | 12.91  | 7.65  | 60     | 4  | 2                             | 1     | 860  | 0  | 0   | 3    |         |    |  |
|     | 8                           | 1    | 6   | 19.25  | 9.86  | 75     | 4  | 2                             | 1     | 860  | 0  | 0   | 3    |         |    |  |
|     | 9                           | 1    | 4   | 15.08  | 15.02 | 90     | 4  | 2                             | 1     | 860  | 0  | 0   | 3    |         |    |  |
| П   | 10                          | 1    | 6   | 19.32  | 20.29 | 105    | 4  | 2                             | 1     | 860  | 0  | 0   | 3    |         |    |  |
|     | 11                          | 1    | 4   | 13.11  | 22.57 | 120    | 4  | 2                             | 1     | 860  | 0  | 0   | 3    |         |    |  |
| П   | 12                          | 1    | 6   | 14.22  | 29.23 | 135    | 4  | 2                             | 1     | 860  | 0  | 0   | 3    |         |    |  |
|     | 13                          | 1    | 4   | 7.63   | 28.03 | 150    | 4  | 2                             | 1     | 860  | 0  | 0   | 3    |         |    |  |
| П   | 14                          | 1    | 6   | 5.18   | 34.39 | 165    | 4  | 2                             | 1     | 860  | 0  | 0   | 3    |         |    |  |
|     | 15                          | 1    | 4   | 0.08   | 30.12 | 90     | 4  | 2                             | 1     | 860  | 0  | 0   | 3    |         |    |  |
|     | 16                          | 1    | 6   | -5.23  | 34.51 | 105    | 4  | 2                             | 1     | 860  | 0  | 0   | 3    | 1       |    |  |
|     | 17                          | 1    | 4   | -7.57  | 28.16 | 120    | 4  | 2                             | 1     | 860  | 0  | 0   | 3    | 1 BA    | C  |  |
|     | 18                          | 1    | 6   | -14.13 | 29.36 | 135    | 4  | 2                             | 1     | 860  | 0  | 0   | 3    |         |    |  |
|     | 19                          | 1    | 4   | -13.03 | 22.59 | 150    | 4  | 2                             | 1     | 860  | 0  | 0   | 3    | 2 EI    | )I |  |
| - 1 | 20                          | 1    | 6   | -19.45 | 20.2  | 165    | 4  | 2                             | 1     | 860  | 0  | 0   | 3    | 2 NE    | v  |  |
| 4   | 20                          | 11   | 6   | -19.45 | 20.2  | 165    | 4  | 2                             | 1     | 860  | 0  | 0   | 3    | 3 NE    |    |  |

Click on MARK1 at top left and the camera moves left mark position.

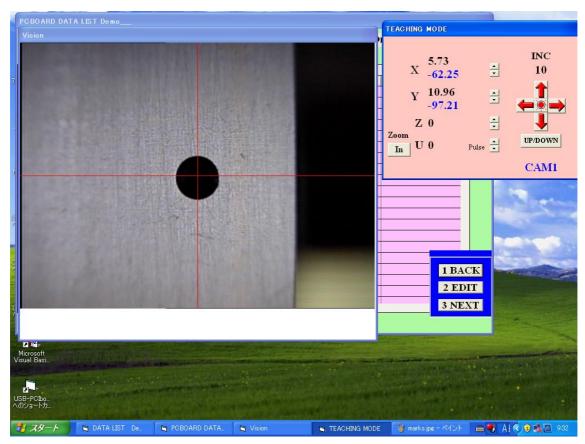

If mark is far from cross line center then move camera by arrow key and when it comes approx center press S key then yellow window opens so input as -1,3,3,2,1.2,0<enter>

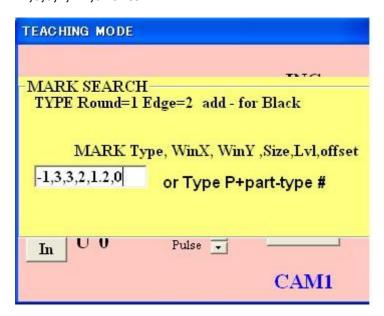

Then searching starts

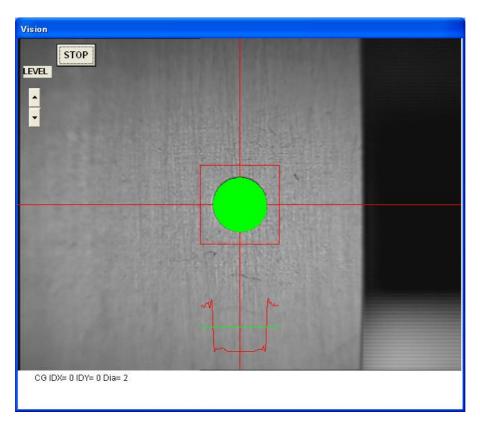

When it centered and IDX and IDY becomes zero then press ENTER key and press Shift+F11 key

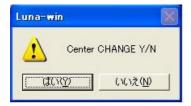

Click Y then yellow window asks which mark so if it is left one then input 1 and if it is right one then input 2. Press Escape key and back to PCB data and calibrate next MARK2.

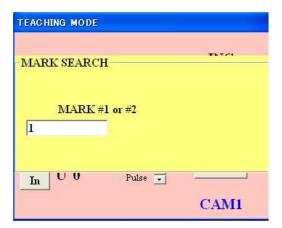

After 2 marks are calibrated, back to system constant k1 and erase 1 of remark and change as EMO and press F2 key again to save all changes.